# Interact with Spark from PT smart device

cisco

© 2016 Cisco and/or its affiliates. All rights reserved. Cisco Confidential 24

## Getting your access token

- 1. Go to https://developer.webex.com/
- 2. Log in with your Spark account
- 3. Go to Docs page
- 4. Scroll down the **Getting Started** page down to **Authentication** section
- 5. Copy your personal access token

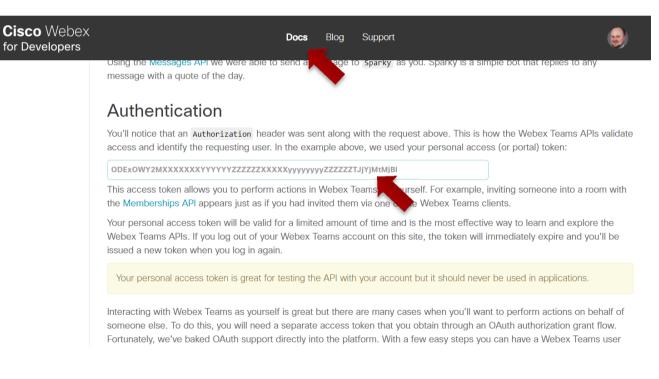

## Getting the room id

- 1. From the **Docs** page,
- 2. Under API Reference, navigate to **Rooms – List Rooms**
- 3. Enable Test Mode
- 4. Click Run
- 5. Copy room id from the server Response

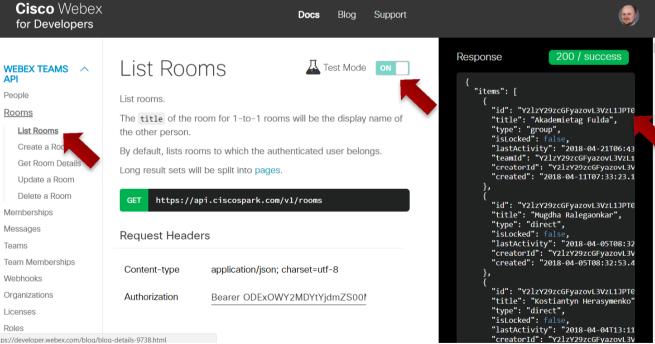

https://developer.webex.com/blog/blog-details-9738.html

#### "Real" API

 In PT7, your smart device can communicate with real world using TCP, UDP, and HTTP protocols. Functions that help to do that described in Python API (PT7 → Help → Contents):

|   | Shape Tests Multiuser IPC                                                             | Real HTTP<br>(External Network<br>Access) | Package = realhttp |                             |                                  |
|---|---------------------------------------------------------------------------------------|-------------------------------------------|--------------------|-----------------------------|----------------------------------|
| - | Internet of Things<br>Using Things<br>Creating Things<br>JavaScript API<br>Python API | Function                                  | Return Type        | Description                 | Example                          |
|   |                                                                                       | RealHTTPClient()                          | RealHTTPClient     | Creates a Real HTTP Client. | http = RealHTTPClient()          |
|   | Visual API                                                                            | get(url)                                  | N/A                | Gets an URL.                | http.get("http://www.cisco.com") |

 By default, external network communication is disabled. Enable it in Options → Preferences → Miscellaneous → External Network Access

External Network Access

Enable External Network Access from Device Scripts

© 2016 Cisco and/or its affiliates. All rights reserved. Cisco Confidential 2

cisco

# Coding for Spark messaging

message = "1 Test message to Spark from Packet Tracer 7.1!"

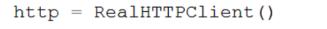

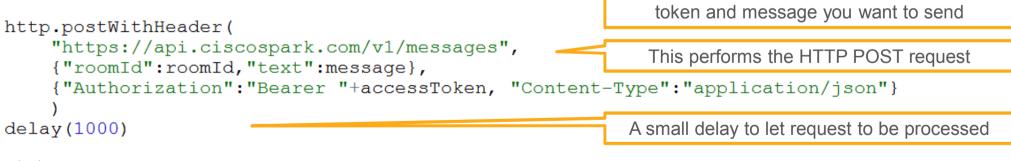

111

Into
No Project Config Desktop Thing Editor Programming Import
No Project Opened Import
Denke Deske Rename Import
Blink (Jav Create Project Rename Import
Blink (Jav Create Project Rename Import
Blink (Jav Create Project Rename Import
Blink (Jav Create Project Rename Import
Blink (Jav Create Project Rename Import
Blink (Jav Create Project Rename Import
Blink (Jav Create Project Rename Import
Blink (Jav Create Project Rename Import
Blink (Jav Create Project Rename Import
Blink (Jav Create Project Rename Import
Blink (Jav Create Project Rename Import
Blink (Jav Create Project Rename Import
Blink (Jav Create Project Rename Import
Blink (Jav Create Project Rename Import
Blink (Jav Project Rename Import
Blink (Jav Project Rename Import
Blink (Jav Project Rename Import
Blink (Jav Project Rename Import
Blink (Jav Project Rename Import
Blink (Jav Project Rename Import
Blink (Jav Project Rename Import
Blink (Jav Project Rename Import
Blink (Jav Project Rename Import
Blink (Jav Project Rename Import
Blink (Jav Project Rename Import
Blink (Jav Project Rename Import
Blink (Jav Project Rename Import
Blink (Jav Project Rename Import
Blink (Jav Project Rename Import
Blink (Jav Project Rename Import
Blink (Jav Project Rename Import
Blink (Jav Project Rename Import
Blink (Jav Project Rename Import
Blink (Jav Project Rename Import
Blink (Jav Project Rename Import
Blink (Jav Project Rename Import
Blink (Jav Project Rename Import
Blink (Jav Project Rename Import
Blink (Jav Project Rename Import
Blink (Jav Project Rename Import
Blink (Jav Project Rename Import
Blink (Jav Project Rename Import
Blink (Jav Project Rename Import
Blink (Jav Project Rename Import
Blink (Jav Project Rename Import
Bl

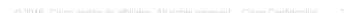

Import additional Python module

Define variables to store room ID, access

ululu cisco

# Challenges

Challenge 1:

Pick any smart device and modify its Python code to **send notification to Spark** when device state changes

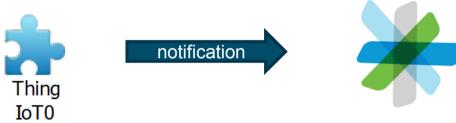

Challenge 2:

Pick any smart device and modify its Python code to **react on control commands** from the Spark room

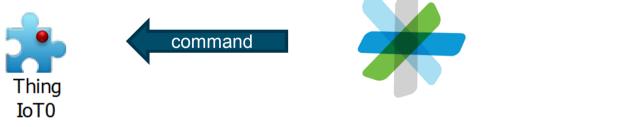